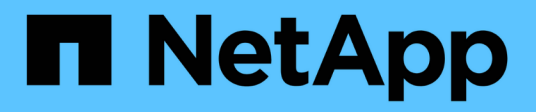

## **OL 9** SAN hosts and cloud clients NetApp March 29, 2024

This PDF was generated from https://docs.netapp.com/fr-fr/ontap-sanhost/hu\_ol\_92.html on March 29, 2024. Always check docs.netapp.com for the latest.

# **Sommaire**

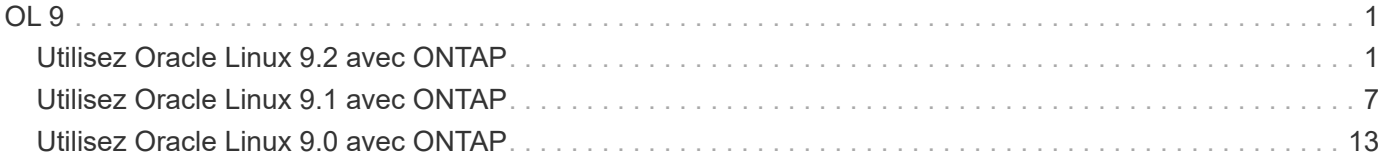

## <span id="page-2-1"></span><span id="page-2-0"></span>**Utilisez Oracle Linux 9.2 avec ONTAP**

Vous pouvez utiliser les paramètres de configuration de l'hôte SAN ONTAP pour configurer Oracle Linux 9.2 avec ONTAP comme cible.

## **Installez Linux Unified Host Utilities**

Le pack logiciel NetApp Linux Unified Host Utilities est disponible sur le ["Site de support NetApp"](https://mysupport.netapp.com/site/products/all/details/hostutilities/downloads-tab/download/61343/7.1/downloads) dans un fichier .rpm 64 bits.

NetApp recommande vivement d'installer les utilitaires d'hôtes unifiés Linux, mais ce n'est pas obligatoire. Les utilitaires ne modifient aucun paramètre sur votre hôte Linux. Ces utilitaires améliorent la gestion et aident le support client NetApp à collecter des informations sur votre configuration.

#### **Ce dont vous avez besoin**

Si une version de Linux Unified Host Utilities est actuellement installée, vous devez la mettre à niveau ou la supprimer, puis procéder comme suit pour installer la dernière version.

#### **Étapes**

- 1. Téléchargez le pack logiciel Linux Unified Host Utilities 64 bits à partir du ["Site de support NetApp"](https://mysupport.netapp.com/site/products/all/details/hostutilities/downloads-tab/download/61343/7.1/downloads) à votre hôte.
- 2. Installez le pack logiciel :

rpm -ivh netapp linux unified host utilities-7-1.x86 64

## **Kit SAN**

Le kit d'outils est installé automatiquement lorsque vous installez le progiciel Utilitaires hôtes NetApp. Ce kit contient le sanlun Utilitaire, qui vous aide à gérer les LUN et les adaptateurs de bus hôte (HBA). Le sanlun La commande renvoie les informations relatives aux LUN mappées sur votre hôte, aux chemins d'accès multiples et aux informations nécessaires à la création des groupes initiateurs.

Dans l'exemple suivant, le sanlun lun show La commande renvoie les informations relatives à la LUN.

# sanlun lun show all

Exemple de résultat :

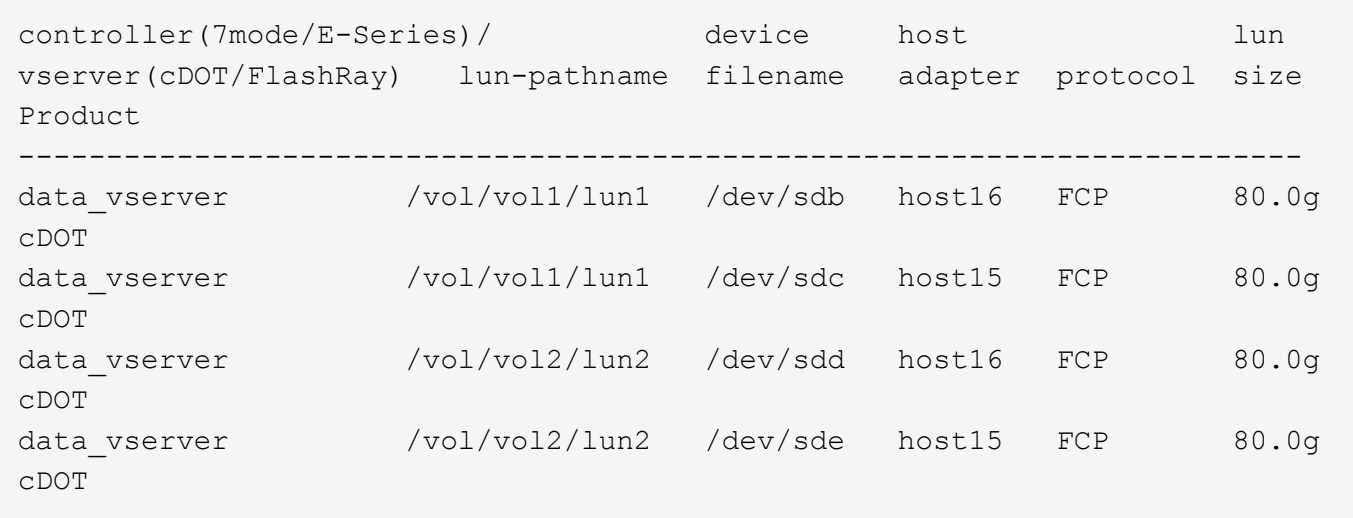

## **Démarrage SAN**

#### **Ce dont vous avez besoin**

Si vous décidez d'utiliser le démarrage SAN, celui-ci doit être pris en charge par votre configuration. Vous pouvez utiliser le ["Matrice d'interopérabilité NetApp"](https://mysupport.netapp.com/matrix/imt.jsp?components=91863;&solution=1&isHWU&src=IMT) Pour vérifier que votre système d'exploitation, votre adaptateur de bus hôte, votre micrologiciel HBA, votre BIOS de démarrage HBA et votre version de ONTAP sont pris en charge.

#### **Étapes**

- 1. Mappez la LUN de démarrage SAN sur l'hôte.
- 2. Vérifiez que plusieurs chemins sont disponibles.

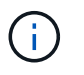

Plusieurs chemins deviennent disponibles une fois que le système d'exploitation hôte est en cours d'exécution sur les chemins.

3. Activez le démarrage SAN dans le BIOS du serveur pour les ports auxquels la LUN de démarrage SAN est mappée.

Pour plus d'informations sur l'activation du BIOS HBA, reportez-vous à la documentation spécifique au fournisseur.

4. Redémarrez l'hôte pour vérifier que le démarrage a réussi.

## **Chemins d'accès multiples**

Pour OL 9.2, le /etc/multipath.conf le fichier doit exister, mais il n'est pas nécessaire d'apporter des modifications spécifiques au fichier. OL 9.2 est compilé avec tous les paramètres requis pour reconnaître et gérer correctement les LUN ONTAP.

Vous pouvez utiliser le multipath -ll Commande pour vérifier les paramètres des LUN ONTAP.

Les sections suivantes fournissent un exemple de sortie multivoie pour une LUN mappée aux configurations ASA et non-ASA.

#### **Configurations All SAN Array**

Dans les configurations ASA (All SAN Array), tous les chemins d'accès à une LUN donnée sont actifs et optimisés. Ce qui améliore les performances en assurant le service des opérations d'E/S sur tous les chemins en même temps.

#### **Exemple**

L'exemple suivant montre la sortie correcte pour une LUN ONTAP :

```
# multipath -ll
3600a098038303634722b4d59646c4436 dm-28 NETAPP,LUN C-Mode
size=10G features='3 queue if no path pg_init_retries 50' hwhandler='1
alua' wp=rw
|-+- policy='service-time 0' prio=50 status=active
    |- 11:0:7:6 sdbz 68:208 active ready running
    |- 11:0:11:6 sddn 71:80 active ready running
    |- 11:0:15:6 sdfb 129:208 active ready running
    |- 12:0:1:6 sdgp 132:80 active ready running
```
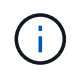

N'utilisez pas un nombre excessif de chemins pour une seule LUN. Il ne faut pas plus de quatre chemins. Plus de huit chemins peuvent entraîner des problèmes de chemin lors des défaillances du stockage.

#### **Configurations non ASA**

Pour les configurations non ASA, il doit y avoir deux groupes de chemins avec des priorités différentes. Les chemins ayant les priorités les plus élevées sont actifs/optimisés, ce qui signifie qu'ils sont gérés par le contrôleur où se trouve l'agrégat. Les chemins avec les priorités les plus basses sont actifs, mais ne sont pas optimisés car ils sont servis à partir d'un autre contrôleur. Les chemins non optimisés sont utilisés uniquement lorsqu'aucun chemin optimisé n'est disponible.

#### **Exemple**

L'exemple suivant montre la sortie correcte pour une LUN ONTAP avec deux chemins actifs/optimisés et deux chemins actifs/non optimisés :

```
# multipath -ll
3600a0980383036347ffb4d59646c4436 dm-28 NETAPP,LUN C-Mode
size=10G features='3 queue if no path pg init retries 50' hwhandler='1
alua' wp=rw
|-+- policy='service-time 0' prio=50 status=active
| |- 16:0:6:35 sdwb 69:624 active ready running
| |- 16:0:5:35 sdun 66:752 active ready running
`-+- policy='service-time 0' prio=10 status=enabled
    |- 15:0:0:35 sdaj 66:48 active ready running
    |- 15:0:1:35 sdbx 68:176 active ready running
```
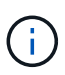

N'utilisez pas un nombre excessif de chemins pour une seule LUN. Il ne faut pas plus de quatre chemins. Plus de huit chemins peuvent entraîner des problèmes de chemin lors des défaillances du stockage.

## **Paramètres recommandés**

Le système d'exploitation Oracle Linux 9.2 est compilé pour reconnaître les LUN ONTAP et définir automatiquement tous les paramètres de configuration correctement pour les configurations ASA et non ASA. Les paramètres recommandés suivants vous permettent d'optimiser davantage les performances de votre configuration hôte.

Le multipath.conf le fichier doit exister pour que le démon multivoie démarre, mais vous pouvez créer un fichier vide à zéro octet en utilisant la commande suivante :

touch /etc/multipath.conf

La première fois que vous créez ce fichier, vous devrez peut-être activer et démarrer les services multivoies :

```
# systemctl enable multipathd
# systemctl start multipathd
```
- Il n'y a aucune exigence d'ajouter directement quoi que ce soit au multipath.conf fichier, sauf si vous disposez de périphériques que vous ne voulez pas être gérés par multipath ou si vous avez des paramètres existants qui remplacent les paramètres par défaut.
- Pour exclure les périphériques indésirables, ajoutez la syntaxe suivante au multipath.conf fichier .

```
blacklist {
           wwid <DevId>
           devnode "^(ram|raw|loop|fd|md|dm-|sr|scd|st)[0-9]*"
           devnode "^hd[a-z]"
           devnode "^cciss.*"
}
```
Remplacer l' <DevId> avec le WWID chaîne du périphérique à exclure.

#### **Exemple**

Dans cet exemple, nous allons déterminer le WWID d'un périphérique et l'ajouter au multipath.conf fichier.

#### **Étapes**

a. Exécutez la commande suivante pour déterminer l'identifiant WWID :

# /lib/udev/scsi\_id -gud /dev/sda 360030057024d0730239134810c0cb833 sda Est le disque SCSI local que nous devons ajouter à la liste noire.

b. Ajoutez le WWID à la strophe de liste noire dans /etc/multipath.conf:

```
blacklist {
       wwid 360030057024d0730239134810c0cb833
       devnode "^(ram|raw|loop|fd|md|dm-|sr|scd|st)[0-9]*"
       devnode "^hd[a-z]"
       devnode "^cciss.*"
}
```
Vous devez toujours vérifier votre /etc/multipath.conf fichier pour les paramètres hérités, en particulier dans la section valeurs par défaut, qui peut remplacer les paramètres par défaut.

Le tableau suivant illustre la critique multipathd Paramètres des LUN ONTAP et des valeurs requises. Si un hôte est connecté à des LUN d'autres fournisseurs et que l'un de ces paramètres est remplacé, il doit être corrigé par des strophes ultérieurs dans le multipath.conf Fichier qui s'applique spécifiquement aux LUN ONTAP. Si ce n'est pas le cas, les LUN de ONTAP risquent de ne pas fonctionner comme prévu. Ces valeurs par défaut doivent être remplacées uniquement en consultation avec NetApp et/ou un fournisseur de système d'exploitation, et uniquement lorsque l'impact est pleinement compris.

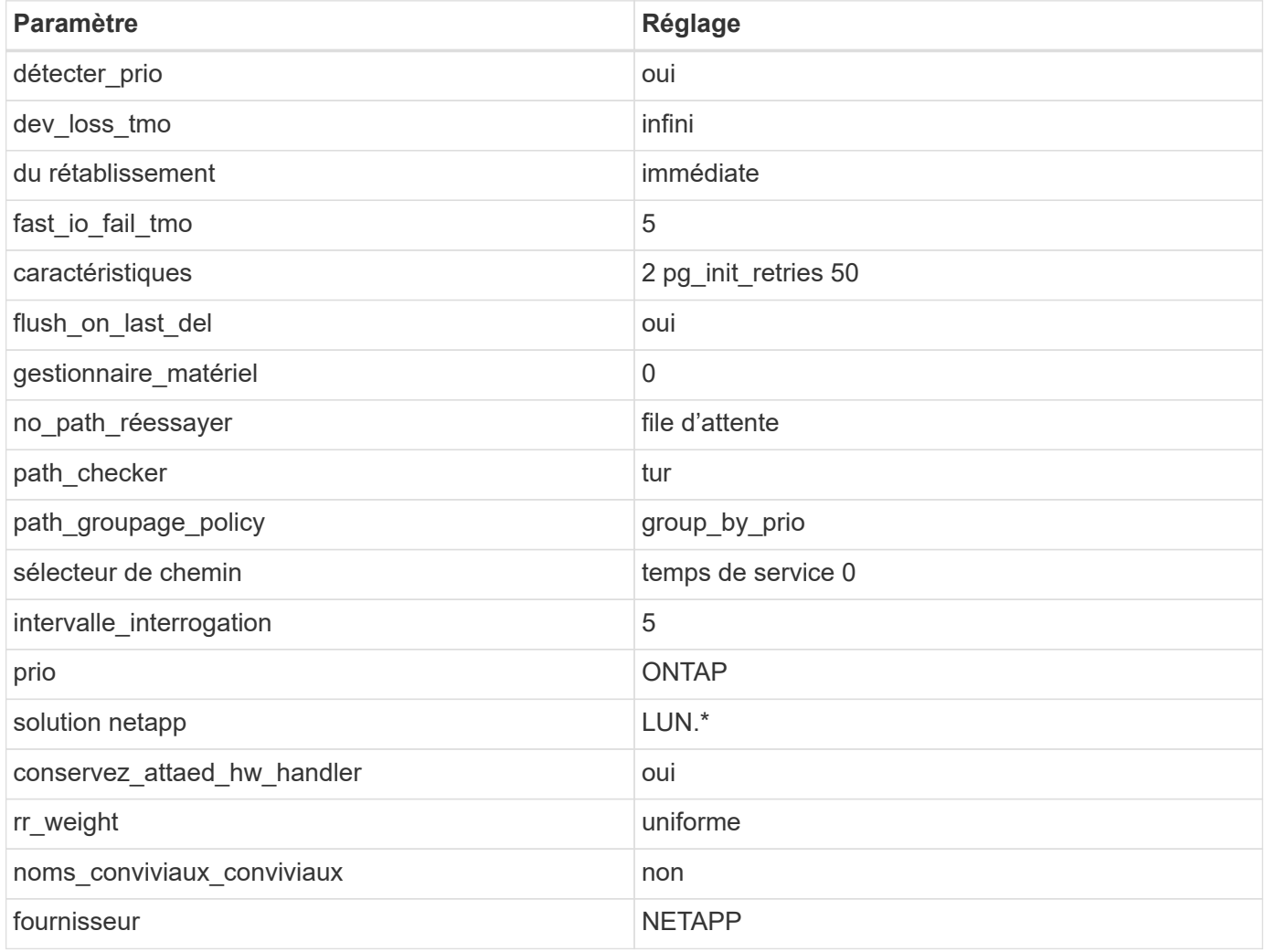

#### **Exemple**

L'exemple suivant montre comment corriger une valeur par défaut remplacée. Dans ce cas, le multipath.conf fichier définit les valeurs pour path\_checker et no\_path\_retry Non compatible avec les LUN ONTAP. S'ils ne peuvent pas être supprimés parce que d'autres baies SAN sont toujours connectées à l'hôte, ces paramètres peuvent être corrigés spécifiquement pour les LUN ONTAP avec une strophe de périphérique.

```
defaults {
path checker readsector0
no path retry fail
 }
devices {
 device {
 vendor "NETAPP "
 product "LUN.*"
no path retry queue
 path_checker tur
 }
}
```
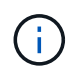

Pour configurer Oracle Linux 9.2 RedHat Enterprise Kernel (RHCK), utilisez le ["paramètres](https://docs.netapp.com/fr-fr/ontap-sanhost/hu_rhel_91.html#recommended-settings) [recommandés"](https://docs.netapp.com/fr-fr/ontap-sanhost/hu_rhel_91.html#recommended-settings) Pour Red Hat Enterprise Linux (RHEL) 9.2.

## **Paramètres KVM**

Vous pouvez également utiliser les paramètres recommandés pour configurer KVM (Kernel-based Virtual machine). Aucune modification n'est nécessaire pour configurer KVM car le LUN est mappé à l'hyperviseur.

## **Problèmes connus**

La version Oracle Linux 9.2 avec ONTAP présente les problèmes connus suivants :

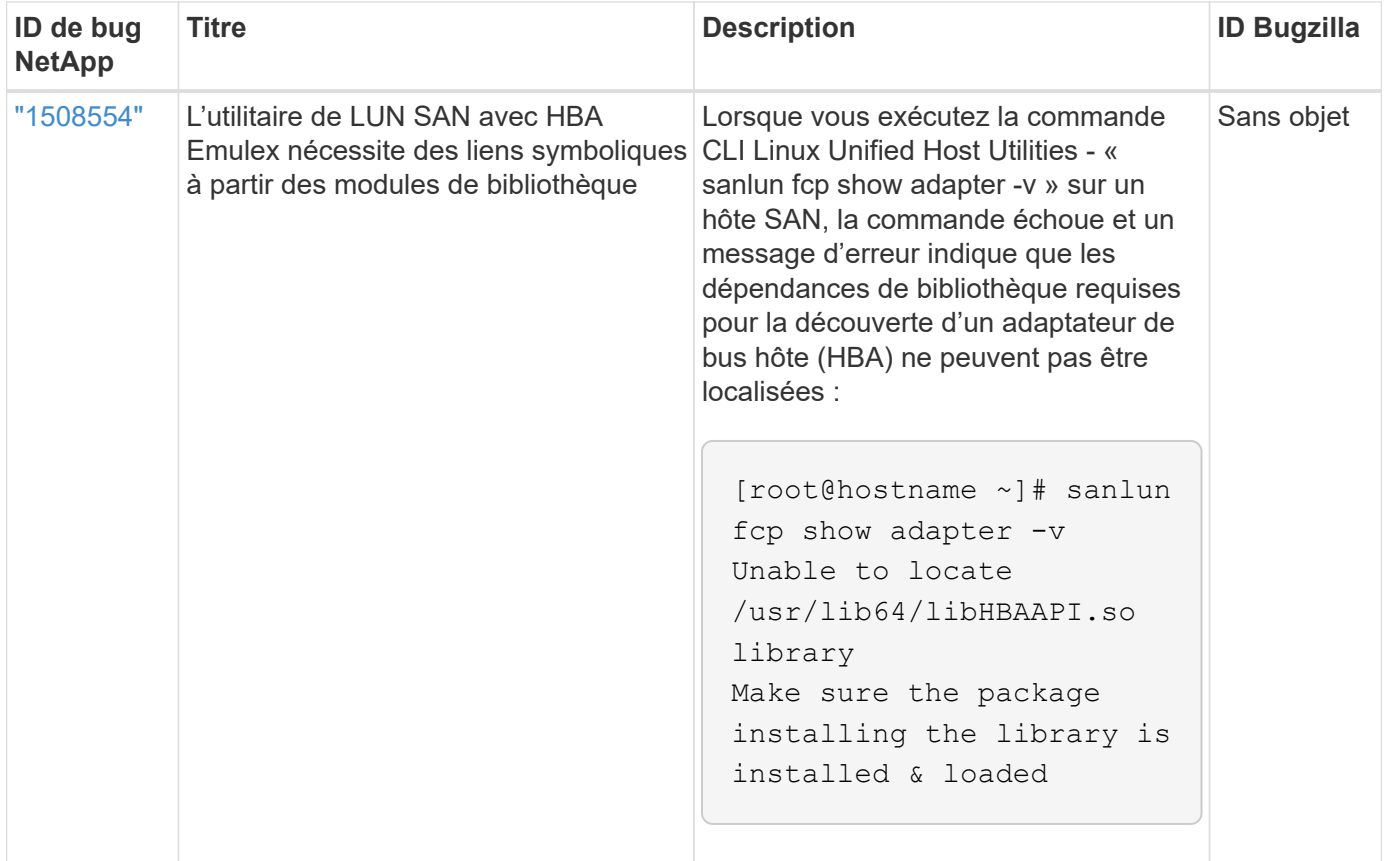

## <span id="page-8-0"></span>**Utilisez Oracle Linux 9.1 avec ONTAP**

Vous pouvez utiliser les paramètres de configuration de l'hôte SAN ONTAP pour configurer Oracle Linux 9.1 avec ONTAP comme cible.

## **Installez Linux Unified Host Utilities**

Le pack logiciel NetApp Linux Unified Host Utilities est disponible sur le ["Site de support NetApp"](https://mysupport.netapp.com/site/products/all/details/hostutilities/downloads-tab/download/61343/7.1/downloads) dans un fichier .rpm 64 bits.

NetApp recommande vivement d'installer les utilitaires d'hôtes unifiés Linux, mais ce n'est pas obligatoire. Les utilitaires ne modifient aucun paramètre sur votre hôte Linux. Ces utilitaires améliorent la gestion et aident le support client NetApp à collecter des informations sur votre configuration.

#### **Ce dont vous avez besoin**

Si une version de Linux Unified Host Utilities est actuellement installée, vous devez la mettre à niveau ou la supprimer, puis procéder comme suit pour installer la dernière version.

#### **Étapes**

- 1. Téléchargez le pack logiciel Linux Unified Host Utilities 64 bits à partir du ["Site de support NetApp"](https://mysupport.netapp.com/site/products/all/details/hostutilities/downloads-tab/download/61343/7.1/downloads) à votre hôte.
- 2. Installez le pack logiciel :

```
rpm -ivh netapp linux unified host utilities-7-1.x86 64
```
## **Kit SAN**

Le kit d'outils est installé automatiquement lorsque vous installez le progiciel Utilitaires hôtes NetApp. Ce kit contient le sanlun Utilitaire, qui vous aide à gérer les LUN et les adaptateurs de bus hôte (HBA). Le sanlun La commande renvoie les informations relatives aux LUN mappées sur votre hôte, aux chemins d'accès multiples et aux informations nécessaires à la création des groupes initiateurs.

Dans l'exemple suivant, le sanlun lun show La commande renvoie les informations relatives à la LUN.

```
# sanlun lun show all
```
Exemple de résultat :

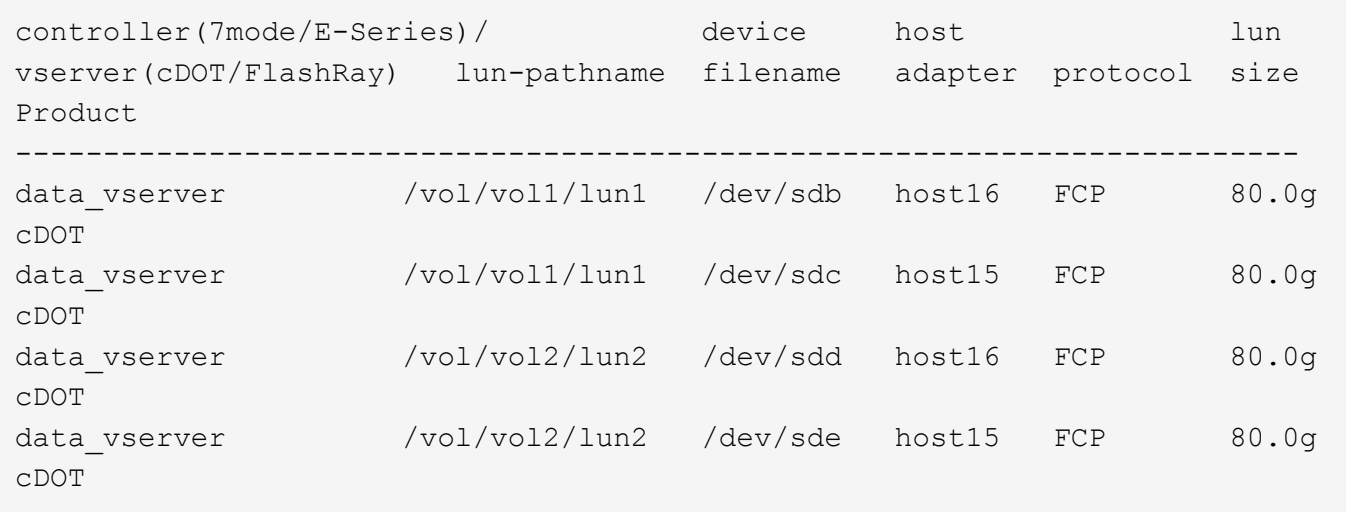

## **Démarrage SAN**

#### **Ce dont vous avez besoin**

Si vous décidez d'utiliser le démarrage SAN, celui-ci doit être pris en charge par votre configuration. Vous pouvez utiliser le ["Matrice d'interopérabilité NetApp"](https://mysupport.netapp.com/matrix/imt.jsp?components=91863;&solution=1&isHWU&src=IMT) Pour vérifier que votre système d'exploitation, votre adaptateur de bus hôte, votre micrologiciel HBA, votre BIOS de démarrage HBA et votre version de ONTAP sont pris en charge.

#### **Étapes**

- 1. Mappez la LUN de démarrage SAN sur l'hôte.
- 2. Vérifiez que plusieurs chemins sont disponibles.

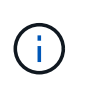

Plusieurs chemins deviennent disponibles une fois que le système d'exploitation hôte est en cours d'exécution sur les chemins.

3. Activez le démarrage SAN dans le BIOS du serveur pour les ports auxquels la LUN de démarrage SAN est mappée.

Pour plus d'informations sur l'activation du BIOS HBA, reportez-vous à la documentation spécifique au fournisseur.

4. Redémarrez l'hôte pour vérifier que le démarrage a réussi.

## **Chemins d'accès multiples**

Pour OL 9.1, le /etc/multipath.conf le fichier doit exister, mais il n'est pas nécessaire d'apporter des modifications spécifiques au fichier. OL 9.1 est compilé avec tous les paramètres requis pour reconnaître et gérer correctement les LUN ONTAP.

Vous pouvez utiliser le multipath -ll Commande pour vérifier les paramètres des LUN ONTAP.

Les sections suivantes fournissent un exemple de sortie multivoie pour une LUN mappée aux configurations ASA et non-ASA.

#### **Configurations All SAN Array**

Dans les configurations ASA (All SAN Array), tous les chemins d'accès à une LUN donnée sont actifs et optimisés. Ce qui améliore les performances en assurant le service des opérations d'E/S sur tous les chemins en même temps.

#### **Exemple**

L'exemple suivant montre la sortie correcte pour une LUN ONTAP :

```
# multipath -ll
3600a098038303634722b4d59646c4436 dm-28 NETAPP,LUN C-Mode
size=80G features='3 queue if no path pg init retries 50' hwhandler='1
alua' wp=rw
|-+- policy='service-time 0' prio=50 status=active
  |-11:0:7:6 sdbz 68:208 active ready running
    |- 11:0:11:6 sddn 71:80 active ready running
    |- 11:0:15:6 sdfb 129:208 active ready running
    |- 12:0:1:6 sdgp 132:80 active ready running
```
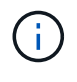

N'utilisez pas un nombre excessif de chemins pour une seule LUN. Il ne faut pas plus de quatre chemins. Plus de huit chemins peuvent entraîner des problèmes de chemin lors des défaillances du stockage.

#### **Configurations non ASA**

Pour les configurations non ASA, il doit y avoir deux groupes de chemins avec des priorités différentes. Les chemins ayant les priorités les plus élevées sont actifs/optimisés, ce qui signifie qu'ils sont gérés par le contrôleur où se trouve l'agrégat. Les chemins avec les priorités les plus basses sont actifs, mais ne sont pas optimisés car ils sont servis à partir d'un autre contrôleur. Les chemins non optimisés sont utilisés uniquement lorsqu'aucun chemin optimisé n'est disponible.

#### **Exemple**

L'exemple suivant montre la sortie correcte pour une LUN ONTAP avec deux chemins actifs/optimisés et deux chemins actifs/non optimisés :

```
# multipath -ll
3600a0980383036347ffb4d59646c4436 dm-28 NETAPP,LUN C-Mode
size=80G features='3 queue if no path pg init retries 50' hwhandler='1
alua' wp=rw
|-+- policy='service-time 0' prio=50 status=active
| |- 16:0:6:35 sdwb 69:624 active ready running
| |- 16:0:5:35 sdun 66:752 active ready running
`-+- policy='service-time 0' prio=10 status=enabled
   |- 15:0:0:35 sdaj 66:48 active ready running
    |- 15:0:1:35 sdbx 68:176 active ready running
```
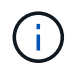

N'utilisez pas un nombre excessif de chemins pour une seule LUN. Il ne faut pas plus de quatre chemins. Plus de huit chemins peuvent entraîner des problèmes de chemin lors des défaillances du stockage.

#### **Paramètres recommandés**

Le système d'exploitation Oracle Linux 9.1 est compilé pour reconnaître les LUN ONTAP et définir automatiquement tous les paramètres de configuration correctement pour les configurations ASA et non ASA. Les paramètres recommandés suivants vous permettent d'optimiser davantage les performances de votre configuration hôte.

Le multipath.conf le fichier doit exister pour que le démon multivoie démarre, mais vous pouvez créer un fichier vide à zéro octet en utilisant la commande suivante :

touch /etc/multipath.conf

La première fois que vous créez ce fichier, vous devrez peut-être activer et démarrer les services multivoies :

```
# systemctl enable multipathd
# systemctl start multipathd
```
- Il n'y a aucune exigence d'ajouter directement quoi que ce soit au multipath.conf fichier, sauf si vous disposez de périphériques que vous ne voulez pas être gérés par multipath ou si vous avez des paramètres existants qui remplacent les paramètres par défaut.
- Pour exclure les périphériques indésirables, ajoutez la syntaxe suivante au multipath.conf fichier .

```
blacklist {
          wwid <DevId>
           devnode "^(ram|raw|loop|fd|md|dm-|sr|scd|st)[0-9]*"
           devnode "^hd[a-z]"
          devnode "^cciss.*"
}
```
Remplacer l' <DevId> avec le WWID chaîne du périphérique à exclure.

#### **Exemple**

Dans cet exemple, nous allons déterminer le WWID d'un périphérique et l'ajouter au multipath.conf fichier.

#### **Étapes**

a. Exécutez la commande suivante pour déterminer l'identifiant WWID :

```
# /lib/udev/scsi_id -gud /dev/sda
360030057024d0730239134810c0cb833
```
sda Est le disque SCSI local que nous devons ajouter à la liste noire.

b. Ajoutez le WWID à la strophe de liste noire dans /etc/multipath.conf:

```
blacklist {
       wwid 360030057024d0730239134810c0cb833
       devnode "^(ram|raw|loop|fd|md|dm-|sr|scd|st)[0-9]*"
       devnode "^hd[a-z]"
       devnode "^cciss.*"
}
```
Vous devez toujours vérifier votre /etc/multipath.conf fichier pour les paramètres hérités, en particulier dans la section valeurs par défaut, qui peut remplacer les paramètres par défaut.

Le tableau suivant illustre la critique multipathd Paramètres des LUN ONTAP et des valeurs requises. Si un hôte est connecté à des LUN d'autres fournisseurs et que l'un de ces paramètres est remplacé, il doit être corrigé par des strophes ultérieurs dans le multipath.conf Fichier qui s'applique spécifiquement aux LUN ONTAP. Si ce n'est pas le cas, les LUN de ONTAP risquent de ne pas fonctionner comme prévu. Ces valeurs par défaut doivent être remplacées uniquement en consultation avec NetApp et/ou un fournisseur de système d'exploitation, et uniquement lorsque l'impact est pleinement compris.

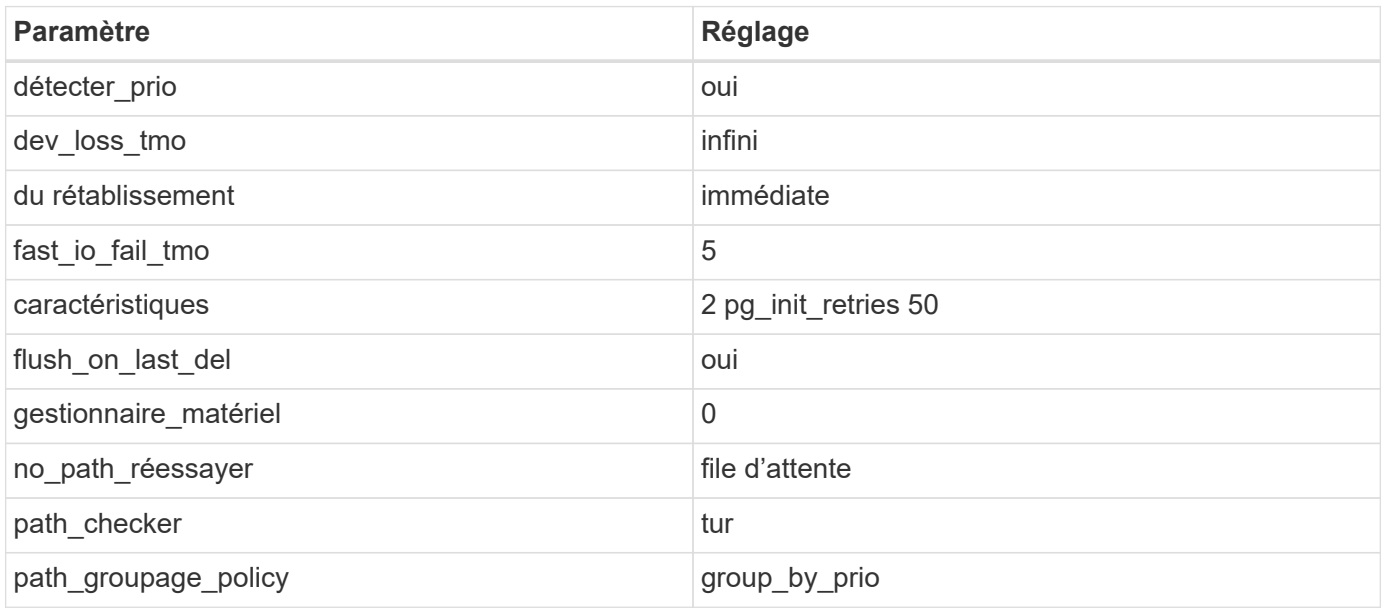

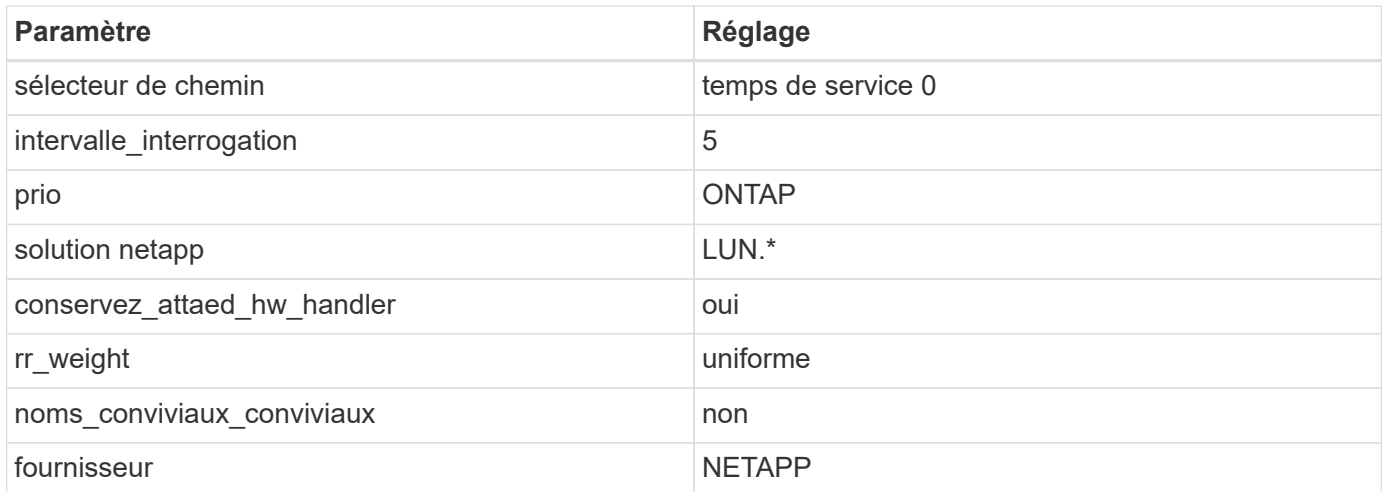

#### **Exemple**

L'exemple suivant montre comment corriger une valeur par défaut remplacée. Dans ce cas, le multipath.conf fichier définit les valeurs pour path checker et no path retry Non compatible avec les LUN ONTAP. S'ils ne peuvent pas être supprimés parce que d'autres baies SAN sont toujours connectées à l'hôte, ces paramètres peuvent être corrigés spécifiquement pour les LUN ONTAP avec une strophe de périphérique.

```
defaults {
 path checker readsector0
 no path retry fail
  }
devices {
  device {
  vendor "NETAPP "
  product "LUN.*"
  no_path_retry queue
  path_checker tur
  }
}
```
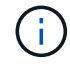

Pour configurer Oracle Linux 9.1 RedHat Enterprise Kernel (RHCK), utilisez le ["paramètres](https://docs.netapp.com/fr-fr/ontap-sanhost/hu_rhel_91.html#recommended-settings) [recommandés"](https://docs.netapp.com/fr-fr/ontap-sanhost/hu_rhel_91.html#recommended-settings) Pour Red Hat Enterprise Linux (RHEL) 9.1.

## **Paramètres KVM**

Vous pouvez également utiliser les paramètres recommandés pour configurer KVM (Kernel-based Virtual machine). Aucune modification n'est nécessaire pour configurer KVM car le LUN est mappé à l'hyperviseur.

#### **Problèmes connus**

La version Oracle Linux 9.1 avec NetApp ONTAP présente les problèmes connus suivants :

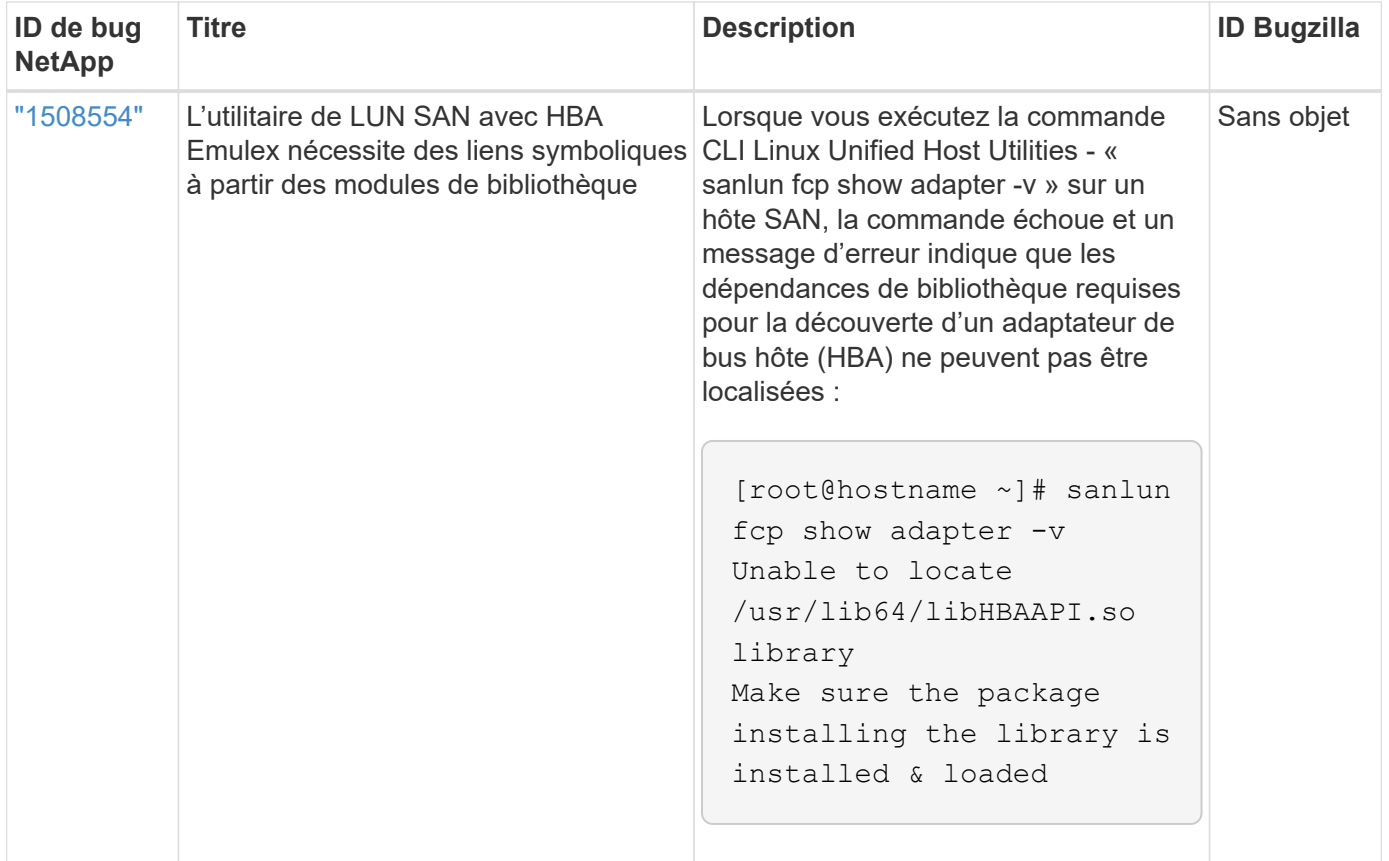

## <span id="page-14-0"></span>**Utilisez Oracle Linux 9.0 avec ONTAP**

Vous pouvez utiliser les paramètres de configuration de l'hôte SAN ONTAP pour configurer Oracle Linux 9.0 avec ONTAP comme cible.

## **Installez Linux Unified Host Utilities**

Le pack logiciel NetApp Linux Unified Host Utilities est disponible sur le ["Site de support NetApp"](https://mysupport.netapp.com/site/products/all/details/hostutilities/downloads-tab/download/61343/7.1/downloads) dans un fichier .rpm 64 bits.

NetApp recommande vivement d'installer les utilitaires d'hôtes unifiés Linux, mais ce n'est pas obligatoire. Les utilitaires ne modifient aucun paramètre sur votre hôte Linux. Ces utilitaires améliorent la gestion et aident le support client NetApp à collecter des informations sur votre configuration.

#### **Ce dont vous avez besoin**

Si une version de Linux Unified Host Utilities est actuellement installée, vous devez la mettre à niveau ou la supprimer, puis procéder comme suit pour installer la dernière version.

#### **Étapes**

- 1. Téléchargez le pack logiciel Linux Unified Host Utilities 64 bits à partir du ["Site de support NetApp"](https://mysupport.netapp.com/site/products/all/details/hostutilities/downloads-tab/download/61343/7.1/downloads) à votre hôte.
- 2. Installez le pack logiciel :

```
rpm -ivh netapp linux unified host utilities-7-1.x86 64
```
## **Kit SAN**

Le kit d'outils est installé automatiquement lorsque vous installez le pack NetApp Host Utilities. Ce kit contient le sanlun Utilitaire, qui vous aide à gérer les LUN et les HBA. Le sanlun La commande renvoie les informations relatives aux LUN mappées sur votre hôte, aux chemins d'accès multiples et aux informations nécessaires à la création des groupes initiateurs.

Dans l'exemple suivant, le sanlun lun show La commande renvoie les informations relatives à la LUN.

```
# sanlun lun show all
```
Exemple de résultat :

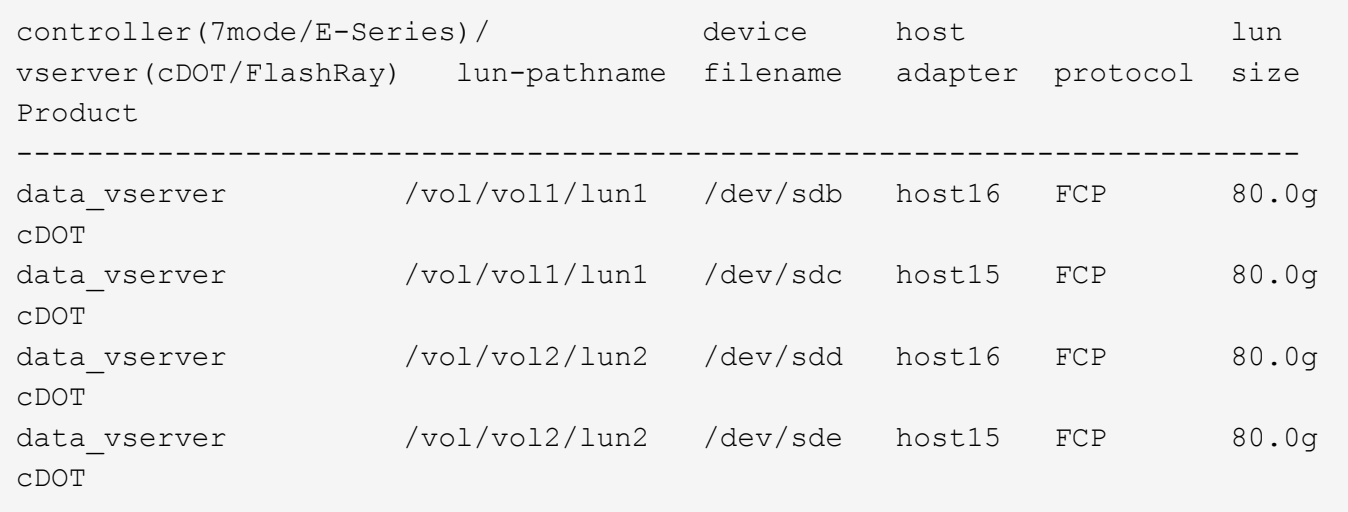

## **Démarrage SAN**

#### **Ce dont vous avez besoin**

Si vous décidez d'utiliser le démarrage SAN, celui-ci doit être pris en charge par votre configuration. Vous pouvez utiliser le ["Matrice d'interopérabilité NetApp"](https://mysupport.netapp.com/matrix/imt.jsp?components=91863;&solution=1&isHWU&src=IMT) Pour vérifier que votre système d'exploitation, votre adaptateur de bus hôte, votre micrologiciel HBA, votre BIOS de démarrage HBA et votre version de ONTAP sont pris en charge.

#### **Étapes**

- 1. Mappez la LUN de démarrage SAN sur l'hôte.
- 2. Vérifiez que plusieurs chemins sont disponibles.

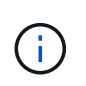

Plusieurs chemins deviennent disponibles une fois que le système d'exploitation hôte est en cours d'exécution sur les chemins.

3. Activez le démarrage SAN dans le BIOS du serveur pour les ports auxquels la LUN de démarrage SAN est mappée.

Pour plus d'informations sur l'activation du BIOS HBA, reportez-vous à la documentation spécifique au fournisseur.

4. Redémarrez l'hôte pour vérifier que le démarrage a réussi.

## **Chemins d'accès multiples**

Pour Oracle Linux (OL) 9.0 /etc/multipath.conf le fichier doit exister, mais il n'est pas nécessaire d'apporter des modifications spécifiques au fichier. OL 9.0 est compilé avec tous les paramètres requis pour reconnaître et gérer correctement les LUN ONTAP.

Vous pouvez utiliser le multipath -ll Commande pour vérifier les paramètres des LUN ONTAP.

Les sections suivantes fournissent un exemple de résultat de chemins d'accès multiples pour une LUN mappée aux rôles ASA et non ASA.

#### **Configurations All SAN Array**

Dans les configurations ASA (All SAN Array), tous les chemins d'accès à une LUN donnée sont actifs et optimisés. Ce qui améliore les performances en assurant le service des opérations d'E/S sur tous les chemins en même temps.

#### **Exemple**

L'exemple suivant montre la sortie correcte pour une LUN ONTAP :

```
# multipath -ll
3600a098038303634722b4d59646c4436 dm-28 NETAPP,LUN C-Mode
size=80G features='3 queue if no path pg init retries 50' hwhandler='1
alua' wp=rw
|-+- policy='service-time 0' prio=50 status=active
  |-11:0:7:6 sdbz 68:208 active ready running
    |- 11:0:11:6 sddn 71:80 active ready running
    |- 11:0:15:6 sdfb 129:208 active ready running
    |- 12:0:1:6 sdgp 132:80 active ready running
```
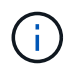

N'utilisez pas un nombre excessif de chemins pour une seule LUN. Pas plus de 4 chemins ne devraient être nécessaires. Plus de 8 chemins peuvent entraîner des problèmes de chemin pendant les défaillances du stockage.

#### **Configurations non ASA**

Pour les configurations non ASA, il doit y avoir deux groupes de chemins avec des priorités différentes. Les chemins ayant les priorités les plus élevées sont actifs/optimisés, ce qui signifie qu'ils sont gérés par le contrôleur où se trouve l'agrégat. Les chemins avec les priorités les plus basses sont actifs, mais ne sont pas optimisés car ils sont servis à partir d'un autre contrôleur. Les chemins non optimisés sont utilisés uniquement lorsqu'aucun chemin optimisé n'est disponible.

#### **Exemple**

L'exemple suivant montre la sortie correcte pour une LUN ONTAP avec deux chemins actifs/optimisés et deux chemins actifs/non optimisés :

```
# multipath -ll
3600a0980383036347ffb4d59646c4436 dm-28 NETAPP,LUN C-Mode
size=80G features='3 queue if no path pg init retries 50' hwhandler='1
alua' wp=rw
|-+- policy='service-time 0' prio=50 status=active
| |- 16:0:6:35 sdwb 69:624 active ready running
| |- 16:0:5:35 sdun 66:752 active ready running
`-+- policy='service-time 0' prio=10 status=enabled
    |- 15:0:0:35 sdaj 66:48 active ready running
    |- 15:0:1:35 sdbx 68:176 active ready running
```
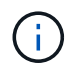

N'utilisez pas un nombre excessif de chemins pour une seule LUN. Il ne faut pas plus de quatre chemins. Plus de huit chemins peuvent entraîner des problèmes de chemin lors des défaillances du stockage.

#### **Paramètres recommandés**

Le système d'exploitation Oracle Linux 9.0 est compilé pour reconnaître les LUN ONTAP et définir automatiquement tous les paramètres de configuration correctement pour les configurations ASA et non ASA.

Le multipath.conf le fichier doit exister pour que le démon multivoie démarre, mais vous pouvez créer un fichier vide à zéro octet en utilisant la commande suivante :

touch /etc/multipath.conf

La première fois que vous créez ce fichier, vous devrez peut-être activer et démarrer les services multivoies :

```
# systemctl enable multipathd
```
- # systemctl start multipathd
- Il n'y a aucune exigence d'ajouter directement quoi que ce soit au multipath.conf fichier, sauf si vous disposez de périphériques que vous ne voulez pas être gérés par multipath ou si vous avez des paramètres existants qui remplacent les paramètres par défaut.
- Pour exclure les périphériques indésirables, ajoutez la syntaxe suivante au multipath.conf fichier .

```
blacklist {
           wwid <DevId>
           devnode "^(ram|raw|loop|fd|md|dm-|sr|scd|st)[0-9]*"
           devnode "^hd[a-z]"
           devnode "^cciss.*"
}
```
Remplacer l' <DevId> avec le WWID chaîne du périphérique à exclure.

#### **Exemple**

Dans cet exemple, nous allons déterminer le WWID d'un périphérique et l'ajouter au multipath.conf fichier.

#### **Étapes**

a. Exécutez la commande suivante pour déterminer l'identifiant WWID :

```
# /lib/udev/scsi_id -gud /dev/sda
360030057024d0730239134810c0cb833
```
sda Est le disque SCSI local que nous devons ajouter à la liste noire.

b. Ajoutez le WWID à la strophe de liste noire dans /etc/multipath.conf:

```
blacklist {
       wwid 360030057024d0730239134810c0cb833
       devnode "^(ram|raw|loop|fd|md|dm-|sr|scd|st)[0-9]*"
       devnode "^hd[a-z]"
       devnode "^cciss.*"
}
```
Vous devez toujours vérifier votre /etc/multipath.conf fichier pour les paramètres hérités, en particulier dans la section valeurs par défaut, qui peut remplacer les paramètres par défaut.

Le tableau suivant illustre la critique multipathd Paramètres des LUN ONTAP et des valeurs requises. Si un hôte est connecté à des LUN d'autres fournisseurs et que l'un de ces paramètres est remplacé, il doit être corrigé par des strophes ultérieurs dans le multipath.conf Fichier qui s'applique spécifiquement aux LUN ONTAP. Si ce n'est pas le cas, les LUN de ONTAP risquent de ne pas fonctionner comme prévu. Ces valeurs par défaut doivent être remplacées uniquement en consultation avec NetApp et/ou un fournisseur de système d'exploitation, et uniquement lorsque l'impact est pleinement compris.

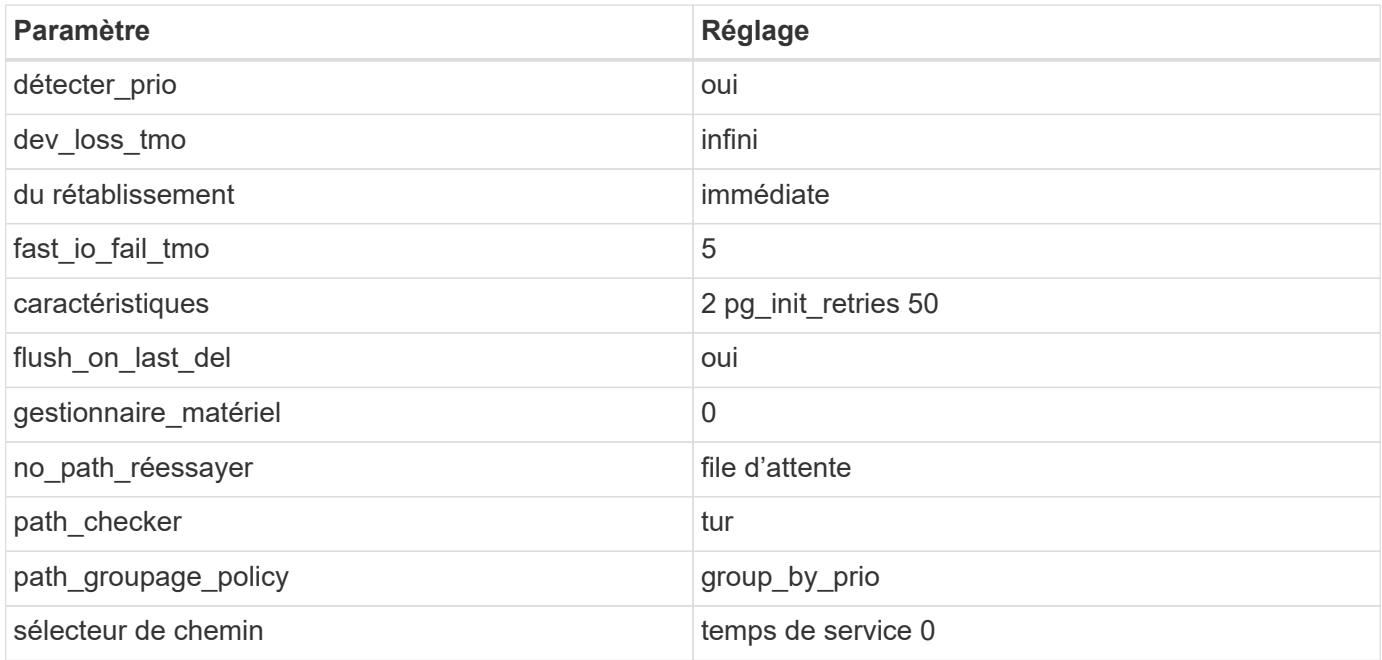

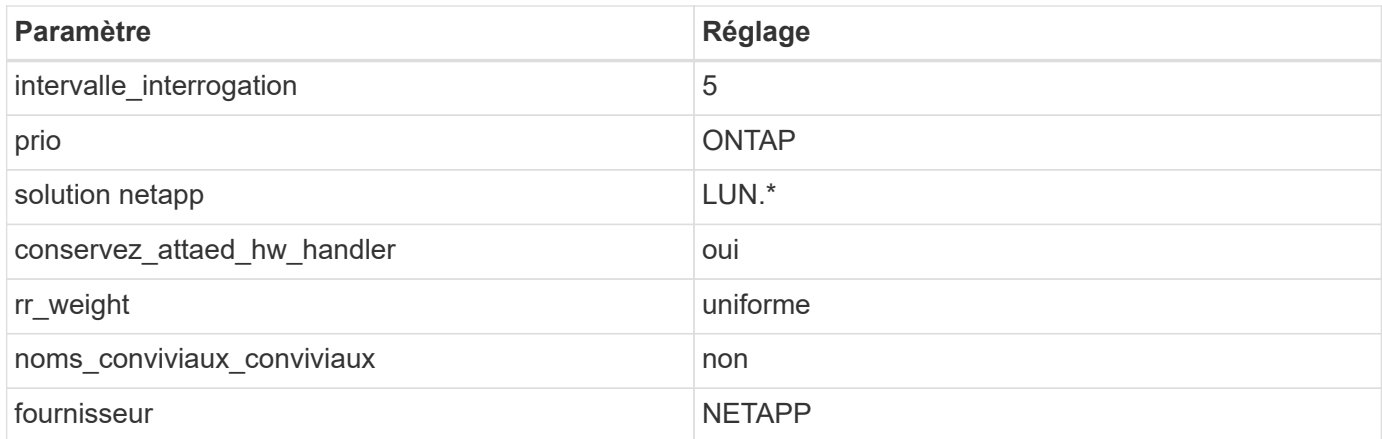

#### **Exemple**

L'exemple suivant montre comment corriger une valeur par défaut remplacée. Dans ce cas, le multipath.conf fichier définit les valeurs pour path\_checker et no\_path\_retry Non compatible avec les LUN ONTAP. S'ils ne peuvent pas être supprimés en raison d'autres baies SAN toujours connectées à l'hôte, ces paramètres peuvent être corrigés spécifiquement pour les LUN ONTAP avec une strophe de périphérique.

```
defaults {
 path checker readsector0
 no path retry fail
  }
devices {
  device {
  vendor "NETAPP "
  product "LUN.*"
 no path retry queue
  path_checker tur
  }
}
```
Pour configurer Oracle Linux 9.0 RedHat Enterprise Kernel (RHCK), utilisez le ["paramètres](https://docs.netapp.com/fr-fr/ontap-sanhost/hu_rhel_86.html#recommended-settings) [recommandés"](https://docs.netapp.com/fr-fr/ontap-sanhost/hu_rhel_86.html#recommended-settings) Pour Red Hat Enterprise Linux (RHEL) 9.0.

## **Paramètres KVM**

 $\left( \begin{matrix} 1 \\ 1 \end{matrix} \right)$ 

Vous pouvez également utiliser les paramètres recommandés pour configurer KVM (Kernel-based Virtual machine). Aucune modification n'est nécessaire pour configurer KVM car le LUN est mappé à l'hyperviseur.

#### **Problèmes connus**

La version Oracle Linux 9.0 avec NetApp ONTAP présente les problèmes connus suivants :

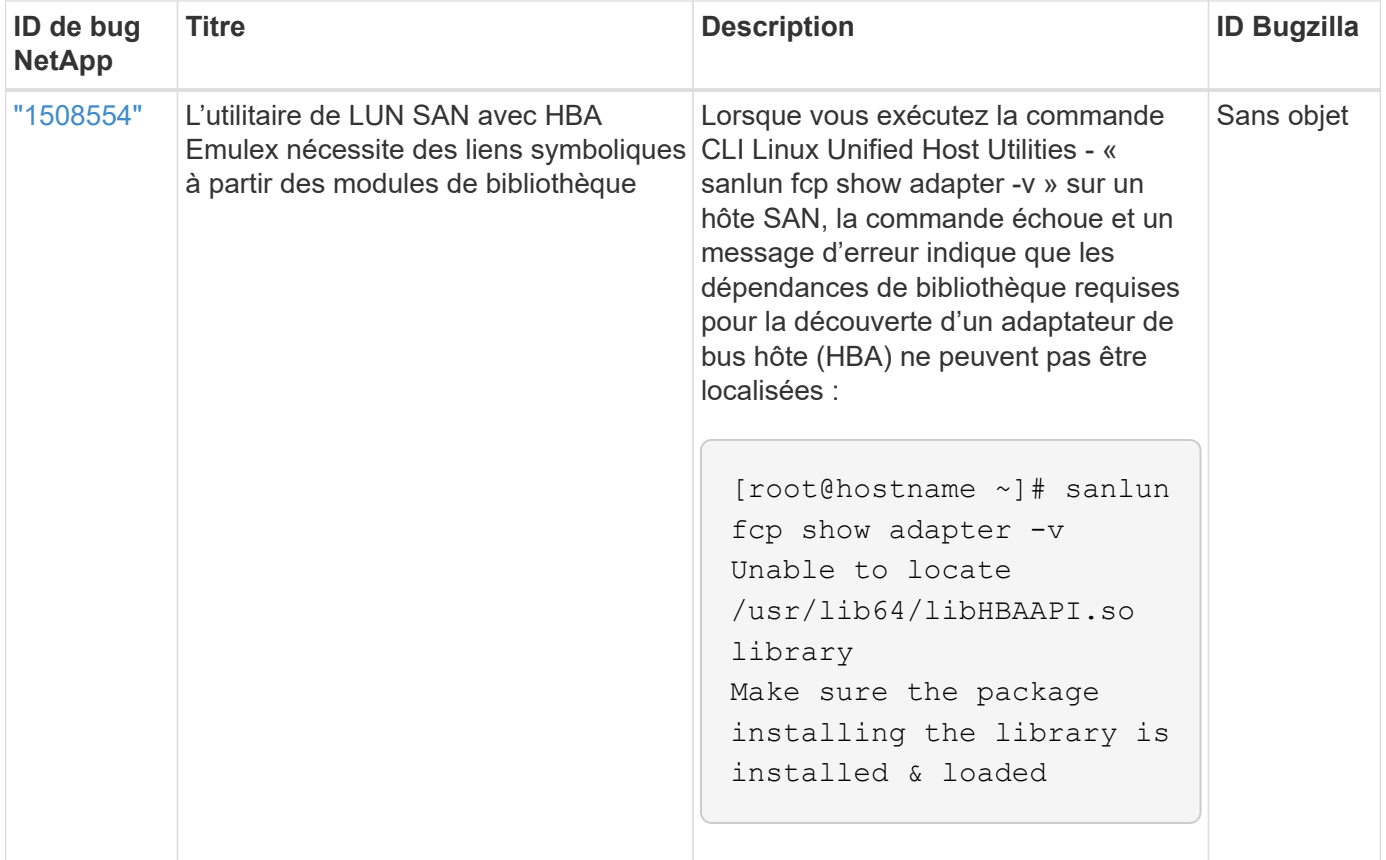

#### **Informations sur le copyright**

Copyright © 2024 NetApp, Inc. Tous droits réservés. Imprimé aux États-Unis. Aucune partie de ce document protégé par copyright ne peut être reproduite sous quelque forme que ce soit ou selon quelque méthode que ce soit (graphique, électronique ou mécanique, notamment par photocopie, enregistrement ou stockage dans un système de récupération électronique) sans l'autorisation écrite préalable du détenteur du droit de copyright.

Les logiciels dérivés des éléments NetApp protégés par copyright sont soumis à la licence et à l'avis de nonresponsabilité suivants :

CE LOGICIEL EST FOURNI PAR NETAPP « EN L'ÉTAT » ET SANS GARANTIES EXPRESSES OU TACITES, Y COMPRIS LES GARANTIES TACITES DE QUALITÉ MARCHANDE ET D'ADÉQUATION À UN USAGE PARTICULIER, QUI SONT EXCLUES PAR LES PRÉSENTES. EN AUCUN CAS NETAPP NE SERA TENU POUR RESPONSABLE DE DOMMAGES DIRECTS, INDIRECTS, ACCESSOIRES, PARTICULIERS OU EXEMPLAIRES (Y COMPRIS L'ACHAT DE BIENS ET DE SERVICES DE SUBSTITUTION, LA PERTE DE JOUISSANCE, DE DONNÉES OU DE PROFITS, OU L'INTERRUPTION D'ACTIVITÉ), QUELLES QU'EN SOIENT LA CAUSE ET LA DOCTRINE DE RESPONSABILITÉ, QU'IL S'AGISSE DE RESPONSABILITÉ CONTRACTUELLE, STRICTE OU DÉLICTUELLE (Y COMPRIS LA NÉGLIGENCE OU AUTRE) DÉCOULANT DE L'UTILISATION DE CE LOGICIEL, MÊME SI LA SOCIÉTÉ A ÉTÉ INFORMÉE DE LA POSSIBILITÉ DE TELS DOMMAGES.

NetApp se réserve le droit de modifier les produits décrits dans le présent document à tout moment et sans préavis. NetApp décline toute responsabilité découlant de l'utilisation des produits décrits dans le présent document, sauf accord explicite écrit de NetApp. L'utilisation ou l'achat de ce produit ne concède pas de licence dans le cadre de droits de brevet, de droits de marque commerciale ou de tout autre droit de propriété intellectuelle de NetApp.

Le produit décrit dans ce manuel peut être protégé par un ou plusieurs brevets américains, étrangers ou par une demande en attente.

LÉGENDE DE RESTRICTION DES DROITS : L'utilisation, la duplication ou la divulgation par le gouvernement sont sujettes aux restrictions énoncées dans le sous-paragraphe (b)(3) de la clause Rights in Technical Data-Noncommercial Items du DFARS 252.227-7013 (février 2014) et du FAR 52.227-19 (décembre 2007).

Les données contenues dans les présentes se rapportent à un produit et/ou service commercial (tel que défini par la clause FAR 2.101). Il s'agit de données propriétaires de NetApp, Inc. Toutes les données techniques et tous les logiciels fournis par NetApp en vertu du présent Accord sont à caractère commercial et ont été exclusivement développés à l'aide de fonds privés. Le gouvernement des États-Unis dispose d'une licence limitée irrévocable, non exclusive, non cessible, non transférable et mondiale. Cette licence lui permet d'utiliser uniquement les données relatives au contrat du gouvernement des États-Unis d'après lequel les données lui ont été fournies ou celles qui sont nécessaires à son exécution. Sauf dispositions contraires énoncées dans les présentes, l'utilisation, la divulgation, la reproduction, la modification, l'exécution, l'affichage des données sont interdits sans avoir obtenu le consentement écrit préalable de NetApp, Inc. Les droits de licences du Département de la Défense du gouvernement des États-Unis se limitent aux droits identifiés par la clause 252.227-7015(b) du DFARS (février 2014).

#### **Informations sur les marques commerciales**

NETAPP, le logo NETAPP et les marques citées sur le site<http://www.netapp.com/TM>sont des marques déposées ou des marques commerciales de NetApp, Inc. Les autres noms de marques et de produits sont des marques commerciales de leurs propriétaires respectifs.